A QUARTERLY

**NEWSLETTER** 

**FROM** 

**CURRICULUM** 

## CORPORATION

## HELPLINE: 008 337 405

Curriculum Corporation has a 008 number for schools requiring assistance/advice on the use of SCIS products. The service is a FREE call for schools.

The helpline is usually staffed by 2 people but users must be prepared to be rung back by the Information Services staff, as often the demand will exceed the supply.

The assistance that the Information Services staff can give over the helpline will be improved if users requesting assistance leave a message concerning the request/ problem and a staff member will ring you back.

Subscribe now from:

## Curriculum **CORPORATION**

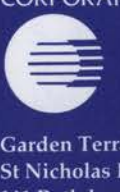

Garden Terrace St Nicholas Place 141 Rathdowne Street Carlton Victoria 3053

Postal Address: PO Box 177 Carlton South Victoria 3053

Tel: (03) 639 0699 Fax: (03) 639 1616

School helpline (008) 337 405 (A FREE call for schools from anywhere in Australia)

Print Post Approved PP 381667/00227

# **onnections**

Issue No 11 Spring 1994

## **IN THIS ISSUE**

Voyager has landed! Glimpses of the new SCIS on-line interface, a review of the Herald-Sun on CD-ROM and a report on the recent Computer Education Group of Victoria conference with special reference to school library technology issues.

This will be the final issue under my editorship. The new editor will be Heather Kelsall from the Southport School who wrote such a stimulating article in the last issue. Heather will no doubt bring a new perspective to *Connections* from which I am sure we will all benefit.

> *Best wishes to all for a refreshing break, Dianne Lewis*

## **VOYAGER HAS LANDED**

Twenty five years ago I sat as a year 12 student and looked and listened to Neil Armstrong speak the immortal words "The Eagle has Landed". It was with the same sense of excitement that I received a fax from MARCorp recently informing Curriculum Corporation that the Voyager Software was being shipped to Melbourne from San Francisco.

## **CONTENTS**

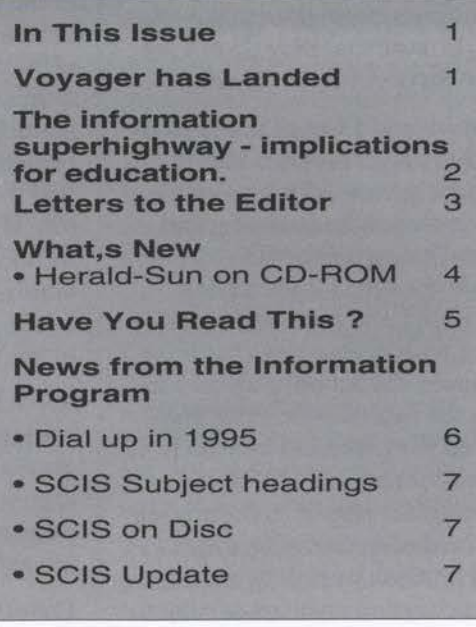

The landing of Voyager starts a new era for Curriculum Corporation and the Information Program.

MARCorp based the Voyager software on the former Carlyle Library system. The Voyager software comes in modules like other library packages. Curriculum Corporation has licensed the MS Windows Catalogue Editor, MSWindows OPAC and the ASCII OPAC.

## **ASCII OPAC.**

The ASCII OPAC is the access point for schools to search the SCIS database and order product online from the database. Curriculum Corporation required that MARCorp enhance the ASCII OPAC to allow ordering of records from the database at point of search and incorporate the display of the curriculum abstracts already on the database. Femtree Computer Corporation has further enhanced the ASCII OPAC with a series of Logon and Order Review screens.

The ASCII OPAC will be accessed by schools via a new communications network that will allow access to the database for the cost of a local phone call *continued page 9* 

**1** 

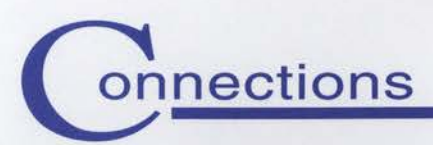

# **The information superhighway implications for education**

Thus was entitled the annual conference of the Computing Education Group of Victoria (CEGV), held over two days at the Geelong campus of Deakin university, which I attended during the last school holidays.

Most of the participants were computer education professionals from schools as well as some from the tertiary sector. There were very few teacher-librarians and yet the theme of the conference was very much of interest to us.

The keynote speaker on day one, was Bruce Dixon, former teacher, software developer and curently director of an educational computing company and newspaper columnist for *The Age.* Bruce spoke about the use of new technologies in schools and in particular the possibilities of the Internet for schools. He also commented that many school libraries that he had visited were at the vanguard of these exciting new developments.

There were numerous sessions devoted to accessing the Internet - via bulletin boards, via direct AARNET connection and via customized educational services. In the plenary session of day one, Ros Winter, a former teacher-librarian currently working in a tertiary sector library sounded a cautionary note. The Internet is a wonderful play ground which provides endless access to information but in many cases information can be found more quickly from traditional information

&In **ernbracing the concept of the inforrnation superhighway, schools need to be sure that they do not get stuck on an on-ramp to nowhere.** 

sources. Internet access raises issues for schools such as document delivery, censorship and management issues. Access to the Internet means increased importance to skills such as defining the topic and knowing where to find the information. In embracing the concept of the information superhighway, schools need to be sure that they do not get stuck on an on-ramp to nowhere.

Janet Smith and Laurice Brady from Methodist Ladies College library in Melbourne presented a case-study of their experiences in accessing the Internet. During 1994, MLC established a direct Internet link via AARNET and has been experimenting with it. As a result of these experiences, the school proposes to expand the facilities for 1995. They discussed the processes by which policies concerning Internet use were being developed in the school, methods used for training and interest arousal, including an Internet club and an elective subject.

They gave some examples of curriculum uses of the Internet such as contact with a South African gopher and e-mail to South African students as part of a study of Cry *Freedom.* They concluded that collaborative project-based explorations in which students could participate via the Internet changed the education process making it less teacher-centred and more dynamic.

Jenny Beattie, teacher-librarian at Eltham College preparatory school library discussed the ways in which the school has embarked on the information superhighway via access to on-line databases such as Nexus, CD-ROM databases such as Dinosaurs and an automated catalogue of resources which gives students access to the print and non-print resources of the school. She emphasized the need for students to learn information skills such as search strategies, defining the task, skimming and scanning, summarizing and presentation skills. She also identified the blurring of roles between the teacher-librarian and information technology staff in schools and emphasized the need to work together rather than in competition, to achieve the best results for schools.

All in all this was a very exciting conference and I found it extremely gratifying to see such a strong presence from teacher-librarians in the programme. Conference proceedings are available from the CEGV.

*Dianne Lewis* 

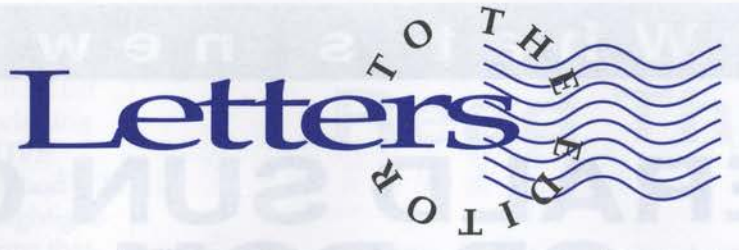

#### Dear Editor,

I recently received my new edition of the SCIS subject headings list. It's really good to have an up-dated subject headings lists which reflects current terminology, but I am very disappointed with the binding and presentation.

Why publish a book which will be used daily over many years, in paperback, on poor quality paper and bound so that the right hand page entries are so close to the centre margin that the book must be forced flat to read them? It would be more cost-effective for libraries to have paid a little more for a book that would last a lot longer - or at least to have had a choice of binding.

Another suggestion for the next edition would be to place the standard sub-division lists at the front of the book for easier access.

Notwithstanding these problems, the subject headings list is an invaluable cataloguing tool.

*Ilga Pearce* 

#### To the editor, Connections,

Congratulations on another interesting issue (No 10). The article on the Southport School is fascinating. It would be interesting to get some idea of the cost of setting the system up, and also the staffing of library & information services that makes its use extensive .

Would you please send me as mentioned the list of electronic reference sources used at the Southport School.

I am also interested in supporting schools' access to the Internet. Nexus is very useful and I am finding LM-NET fasinating.

Many thanks

..

Jill *Stevens* 

**Jill Stevens.** Adelaide North TASS Resource Centre

### Dear Jill,

The cost of establishing the TEP at The Southport School was two fold.

Firstly: the installation of the fibre optic cables from the Library into the identified classrooms, wiring around each room, then linking into the Hub. This cost is dependant on the metres of cable required and labour: for T.S.S. it amounted to around \$34,000.

Secondly: the related computer hardware costs depend on the number of items purchased. 325 Toshiba Notebooks were purchased under special arrangement with Equico and Tower Australia at approx. \$2,800 per unit. The Network Hardware (Approx. \$24,00), CD ROM Towers (approx. \$26,000) plus the peripherals (printers, scanners, tape backup drives, software etc.) brings the Schools total investment in the TEP to around \$500,000. The School did receive generous sponsorship from Toshiba (Aust), Tower Australia and Equico Financial Services.

As with all libraries, we could use more staff! However, I am fortunate to be part of a great working team and together we meet most information requests. I am the only Library professional and each staff member is responsible for certain duties:

1 Senior Library Technician (TAFE qualified) who controls the automated library database & reader services.

2 Library Technician (TAFE qualified): 1 in charge of circulation and ILL; the other: on-line databases, copy cataloguing and textbooks.

2 Computer Technicians (Uni. graduates): 1 in charge of the Novelle Network and the

Technology Workroom; the other, laptop and software maintenance.

1 "Rent-a-Pom" (Junior Resident Master from England under the GAP scheme) maintains the bookstacks and the floor of the Library.

5 Library Wardens (Year 12 students) rostered to handle circulation duties outside academic time.

*Heather Kelsall* 

*Information Services Manager The Southport School* 

### Dear Ms Lewis,

The School Library Associations of SA Committee is made up of the three committees of professional associations for teacher-librarians in South Australia: ALIA Schools section, Resource Centre Teachers Association (an association of the South Australian Institute of Teachers) and the South Australian School Libraries Association. We meet as a joint committee to share ideas and lobby as one voice for teacher-librarians in South Australia.

At the last commitee meeting of SLASA, your request for support for lobbying for school's access to the Internet was discussed. The Committee felt that we should support your lobbying campaign since we agree that at the moment schools are being denied this valuable source of information. We as teacher-librarians are preparing our students for the future by planning & teaching information literacy skills and we know that in the future students will need to be able to access databases such as the Internet for their information needs.

We believe schools should be able to access Internet at a resonable cost. *continued page 4* 

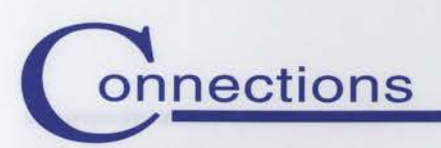

## **VVhat's new**

## **HERALD SUN ON CD-ROM**

The *Herald Sun on CD-ROM* is a valuable product for school libraries. It provides full text searching of the *Herald Sun* and *Sunday Herald Sun,*  and is updated quarterly. At a time when the provision of current information is imperative, this CD-ROM certainly overcomes the problems associated with storage of newspapers and document delivery.

The manual is user friendly but addresses several features of the program that are not currently available in this version. These include selecting a particular database and using the thesaurus. This can be a bit confusing. It does however, neatly explain the fundamentals of searching the database and provides examples of a variety of more complex searches, including restricting a query to specific fields, and using wildcards.

The manual could have been improved by the addition of a screen

Students should be aware of this valuable source of information. We hope Australia will finally follow Iceland's example and provide all people with free access to Internet. (1)

Please let us know how we can help your campaign.

Yours faithfully

*Jill Duffield Chairperson SLASA* 

(1) CLYDE, L.A. "the International Network" ORANA February 1994p.31

dump of a record, to outline the different fields. If anyone finds out what measurement the program uses in the "length" field please let me know. Likewise the field called "library" which contains useful searchable subject headings, is not documented in the manual. A list of these subject headings which have been especially added to provide quick searching on major issues is available from the Herald Sun, and will be invaluable for students researching issues for VCE English.

I evaluated the product on a machine equipped with 4MG RAM. The producers suggestion is that the product can run on 2MB RAM, but 4MB or more is ideal. Since I have never met a windows product that could run on 2MG, I think that this suggestion is a bit optimistic. On 4MG it ran adequately, but was slow in searching and redrawing the screen. A major flaw of the product is that it does not cache information,

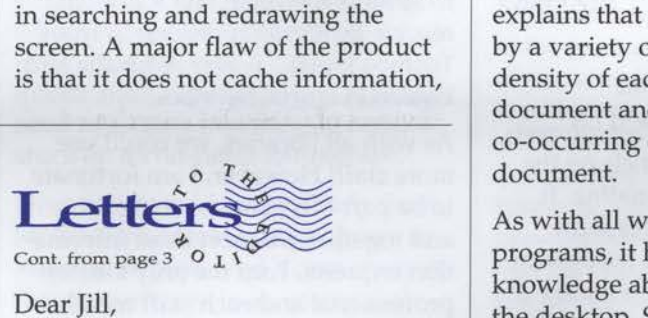

Dear Jill,

The issue of affordable access is one which we need to take up through our professional bodies - not only ASLA, ALIA and the state bodies but also via related professional education associations such as the Information technology and computing groups and other subject associations. I hope that *Connections*  will continue to press this issue.

*Editor* 

so the addition of a new search term to an existing string means that the entire search is reexecuted.

The software itself is easy to use. It opens at a basic search screen, and even without consulting the manual, it is clear that all you need to do is type in a search term and hit enter. What is a little deceptive is that the default operator is OR rather than AND. This means that multi-term searches can yield enormous results. It is however possible to change this default to AND, which is what most students are accustomed to from other database products. When the search is complete, a list of citations is displayed. By highlighting any one of these and pressing enter, the full text of the article is displayed. Interestingly records are displayed not in chronological order, but in "relevance ranking". The manual explains that relevance is determined by a variety of criteria including the density of each query within a document and the proximity to co-occurring query terms in a document.

As with all windows operated programs, it helps to have some knowledge about how to manipulate the desktop. Since the program does not close any windows, the search window can be a bit difficult to locate if you are not a proficient windows user. Likewise, you might have difficulty flipping between the full text of articles, and the window which lists the citations, if you are not used to the layered approach of windows.

There are several fantastic features of the interface. The first is the relate button, which performs a search to locate related terms. I performed a search on the term MABO and a list of additional suggestions including ABORIGINES, LAND, NATIVE TITLE, etc. appeared. The second feature is the possibility of highlighting just one of the search terms that you have typed in, and searching on that individually. For students this might be a good way of starting a search. Another feature is detour searching. You can double click on any one of the related terms to see the full text of the article, without returning to the original search screen. It is also possible to cut and paste any one of these new query terms to your original search. The program is incredibly flexible in this respect.

Other features of the interface include the "fuzzy" button, which identifies words with similar spelling. This is helpful for finding variant spellings. It can however be frustrating that the "fuzzy" button acts by default on the first word of a query. this means that if you mistype your query, before you have the chance to retype it, you are interrupted by the computer listing variant spellings. This incarnation of the manual does not contain instructions for altering this default, although it is possible to do so.

There is a facility for setting one's own preferences for the searching options and the display of records. If you are running a CD-ROM network the instructions in the manual do not make changes across the whole network, but presumably there is facility to do so.

Overall I was impressed with the sophistication of the product. Priced at \$400 (education price) it most likely covers the cost of staff time spent scanning, clipping and filing newspaper articles. An impressive full text product such as this also affords Teacher Librarians the opportunity to train students in more complex Boolean searching; a skill which is becoming increasingly necessary.

Katrina Kalt

## **Have You Read This?**

The State Library of Victoria and RMIT have received funding for a joint project to be known as VICNET. It is intended that VICNET will give inexpensive access to the Internet either directly to home users or via public libraries (and schools). It will also provide access to state and local government information and services. VICNET will be piloted during the latter stages of 1994 and hopefully will be operational the following year. *Vicnet newsletter,* no 1, September 1994.

Often changes in the USA herald future directions in Australia. Moving to the virtual library by John Moran, *The Age,* 21 June 1994, p40 describes what may become the reality for Australian libraries as they become an access and learning point for public interface with the Internet.

The August issue of *Orana* launches a new column The international network by Laurel A Clyde and Margaret Butterworth. It contains interesting information concerning internet gophers suitable for school libraries and some school internet statistics, p 208-210

Reviews of CD-ROM encyclopedias in Information at your fingertips by John Hilvert and Linda Bruce, PC User, September 1994, p 98-99 and Encyclopedias in evolution: rating the latest, by Neil Randall, CD-ROM *Today,* April-May 1994, p 64-67.

CD-ROM and the data superhighway by Tom Halfhill, explores the issue, is CD-ROM technology now outdated by access to the Internet? CD-ROM *Today,* April-May 1994, pl12. In The next step in CD-ROM interfaces, he gives a prediction of future directions, CD-ROM *Today,*  August-September 1994, pl12.

Are we learning yet? Peter Scisco explores whether CD-ROM educational software do really teach skills. CD-ROM *Today,* August-September 1994, p 40-46.

For those with a Macintosh environment 10 steps to troubleshooting your multimedia Macintosh, by Steven Anzovin, may be useful. CD-ROM *Today,* August-September 1994, p 54-57.

If you are thinking of buying a new modem to access the information superhighway, Modems, by Trevor Sheffield, *Your computer,* October 1994, p26-37 will be an extremely useful tool.

Have you ever wondered about Informit, the publishers of AUST-GUIDE CD-ROMs (among others)? Questions & answers by Sandra Oxley provides interesting background on issues such as network licensing, standards and copyright. *New librarian,* October 1994, pl0-11.

The videodisk collection at the State library of the Northern territory. Diana Giese discovers how the past has become accessible via the new technology. *National library of Australia news,* July 1994, p 6-7.

The translation of print into speech is a service offered to vision impaired readers using the Kurzweil personal reader. Hi-tech reading, Susan Powell in *National Library of Australia news,* June 1994, p 3-6.

Leaming, thinking and research in the age of information technology, by CF Munns and Megan Perry, *Independence, vol 19, no 1, 1994, p42-46.* In this article, the Principal and head of Information Services at John Paul college discuss the impact of technology at the school. A companion article by Trudi McIntosh, entitled The education superhighway at John Paul College also appeared in Orana, August 1994, p198-199.

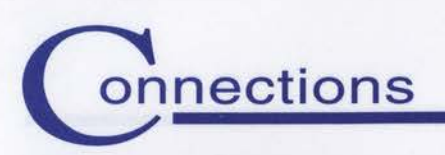

## **N E w s FROM THE INFORMATION PROGRAM**

# **SCIS ON-LINE in 1995**

On-line access to the SCIS database is to be encouraged as the Information Program implements the new Voyager software and a new communications network.

The Board of Curriculum Corporation has accepted the Strategy plan of the Information Program that sees on-line access to the SCIS and other databases, as one of the future directions for the program.

Curriculum Corporation has been negotiating with Telecom to, not only establish a suitable communications network for access to the database, based on equity of access from anywhere in Australia, but also to assist with the development of a communications software for schools.

*Connections* subscribers will have noticed that in the last edition, Maria Keys enclosed a one page survey of telecommunication equipment in school libraries. The response was overwhelming ( over 500 replies) and this has again reinforced the thinking of the Information Program that schools will use on-line access if Curriculum Corporation can make it as easy as possible. The development of *SCISLINK* and the bulk purchase of Modems have resulted from the responses.

*SCISLINK* will be a communications software that Curriculum

Corporation will continue to develop to enable easier access to the database. This software will have the following features:

- automatic sensing of the modem's highest baud rate and connection port of the computer.
- Automatic setup to emulate VTlOO access to the database.
- SCIS connection phone numbers already in the program.
- Gateway to other services including KEYLINK.
- File transfer capability
- Supporting access speeds from 2400 and beyond.
- Fully supported by Information Program helpline staff.
- KEYLINK access fully supported by SCIS.

Curriculum Corporation is also aware that Modems are a vital and often expensive piece of a on-line jigsaw. Curriculum Corporation has been negotiating with Banksia Communications to bulk buy modems for sale to schools. The modem will be a model that has Baud rates to 14400 and will be fully supported by that Company. This modem has been chosen as it has speeds fast enough to support downloading of records off the SCIS

database. The bulk purchase price will give schools a saving of \$200.00 off the schools' price.

The change to Voyager will bring a new era to the Information Program at Curriculum Corporation.

Curriculum Corporation is therefore offering the two packages to assist schools to move to SCIS On-line.

Access Pack: SCISLINK Software, Subscription and Training. \$130.00

Modem Pack: Modem, SCISLINK software, Subscription/Training. \$430.00

On-line subscriptions also incure a \$20.00 per hour connect charge, but this will also include access to KEYLINK as well as to the SCIS database.

TRAINING will be a feature of the new On-line service. Curriculum Corporation intends to offer 1 hour free access to the new service for all subscribers in 1995. In addition Curriculum Corporation is developing a training simulation disk for the database and will be offering training sessions in each state during 1995. The first edition of *Connections* in 1995 will have dates and times of these sessions.

## **SCIS on DISC**

Curriculum Corporation are pleased to inform SCIS Users that in 1995 the database will be available on CD-ROM.

Curriculum Corporation has planned the introduction of the CD-ROM to commence with Subscriptions for the 1995 school year. *SCIS on DISC* will be an alternative way for schools to access the database, in addition to Microfiche and Dialup.

The Disc will have the following indexes as searchable:

• ISBN

 $\begin{bmatrix} \phantom{-} & \phantom{-} \\ \phantom{-} & \phantom{-} \\ \phantom{-} & \phantom{-} \end{bmatrix}$ 

- SCIS Order Number
- Author
- Title

 $\mathbf{I}$ 

- Subject
- Date of Publication.

Boolean searching will also be a feature of the Disc.

Curriculum Corporation has planned that this product will be available initially as a IBM DOS and WINDOWS format but, in second term 1995 a MACINTOSH version will be available.

Curriculum Corporation has planned *SCIS on DISC* to be the first of a range of products off the database using this platform. In the second half of 1995, another product will be released to allow downloading of data off the Disc.

Curriculum Corporation has been endeavouring to assist schools with recycling of the Information Program products for some time now and a feature of the subscription to *SCIS on DISC* will be the option that subscribers will be encouraged to return the previous quarter's Disc. CD-ROMs can now be recycled and Curriculum Corporation will encourage this by offering a reply paid envelope to return the "old" disk.

## **SCIS UPDATE**

### **ADDITIONS TO SCIS SUBJECT HEADINGS.**

The following subject headings have been added to the SCIS database since June 1994. Please feel free to add them to your catalogue. Schools are reminded to contact their state SCIS agency with suggestions for new subject headings.

### DALAILAMAS

See also names of specific Dalai Lamas, eg. TENZIN GYATSO, DALAi LAMA XIV.

FAT IN NUTRITION (Reference structure to be decided.)

FERAL ANIMALS [Scope note to be decided] See also INTRODUCED SPECIES; PESTS x Animals, feral XX ANIMALS; INTRODUCED SPECIES; PESTS

FIBRE IN NUTRITION (Reference structure to be decided.)

HEAVY METAL MUSIC XX ROCK MUSIC

MINERALS IN NUTRITION (Reference structure to be decided.)

RAP MUSIC XX ROCK MUSIC

TENZIN GYATSO, DALAi LAMA XIV x Bstan-dzin-rgya-mtsho, Dalai Lama XIV; Gyatso, Tenzin XX DALAi LAMAS.

### AMENDMENTS/ADDITIONS TO SCIS STANDARDS.

The following changes have been made to SCIS cataloguing standards published in Curriculum Corporation standards for Cataloguing and data entry.

### SPECIAL BOOK NUMBERS FOR COMPUTERS.

The book number for works on specific computers, computer programming languages and computer programs should comprise the first three letters of, or the first filing word of the subject heading which applies for the specific computer, computer programming language and computer program.

e.g. AMIGA (COMPUTER) = AMI; APPLEWORKS (COMPUTER PROGRAM) = APP

### ADDITION OF BRITISH TERMS OF HONOUR.

A British term of honour when it is to be included with a personal name, should be added in all cases, at the end of the name, ie. after the forename. e.g. Beacham, Thomas, Sir.

#### PHYSICAL DIMENSIONS FOR SOFTWARE.

To record the physical dimensions for computer software the following amendments have been adopted:

- To record the size of the disk in inches in decimal form e.g. 5.25 in. and 3.5 in.
- The number of disks to recorded in the collation line.
- Size of the disks being catalogued to be recorded in a physical description note.
- The physical capacity of the disk drive to be recorded in the systems requirement note.

# onnections

## **Thank you - Dianne**

This edition of *Connections* marks the final time that Dianne Lewis will edit the newsletter.

When Curriculum Corporation conceived the concept of a regular newsletter for the Information Program, it was felt that the editor needed to be in a school to make sure that the newsletter just didn't become an advertising brochure of Curriculum Corporation. Information Program staff wanted the newsletter to report innovating use of technology in schools as well as use of Information Program products and services.

Dianne was approached to edit the newsletter and readily accepted. Over the past three years, Dianne has really established the newsletter as a source of information technology news for schools and her contribution to development of the newletter cannot be underestimated.

Dianne is fully employed as Library Manager at Mt Scopus Memorial College in Melbourne and is currently involved in automating 3 libraries at the school. Knowing the amount of work involved in this process, Curriculum Corporation reluctantly accepted her resignation. Dianne felt that it was time to add new impetus to the newletter by having a change of editor.

From all staff of the Information Program at Curriculum Corporation and readers of the newsletter, thankyou for all your efforts for *Connections.* We wish you well in the future.

## **NEW EDITOR**

The Winter Edition of *Connections* featured a lead article written by Heather Kelsall, Information Manager at The Southport School, Queensland.

Dianne Lewis when tendering her resignation, recommended Curriculum Corporation approach Heather to edit the newsletter.

Heather was contacted recently and has agreed to be the new editor, thus continuing the "editor in a school" theme for the newsletter.

In this edition of *Connections,* a pen portrait of the new editor is included.

Welcome Heather.

#### *Erratum:* Issue No 10 Winter 1994

In the article SOS Full Cataloguing Microfiche, point 1. should have read:

1. Arrange resources into alphabetical order according to author (or title if author is not listed).

### **Heather Kelsall: Biography**

Dip. Teaching; Graduate Diploma in Education (Teacher Librarianship); ALIA.

Married with two daughters: Seona, 3rd Year Science at Queensland University and Jaide in Year 11 at St. Hilda's Anglican School, Southport.

With a background in teaching, my first full time appointment to libraries was in Papua New Guinea back in 1972 as Library Resource Officer with the Department of Education. Returning to Australia in 1974, I was appointed T/L at Albury North High School which I left for domestic bliss, babies and dirty nappies! House duties were soon replaced by an educational resource business which I established in the mid 1970's - Riverina Educational Supplies.

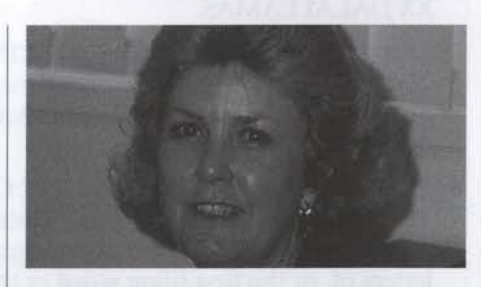

The family moved to Queensland in 1981 and I joined the staff of Caboolture S.H.S. as T /L. From there I transferred to Morayfield S.H.S. as Acting Head of Resources until the end of 1987.

In 1988 I was appointed Senior Librarian at The Southport School - an Anglican Diocesan boarding and day school for 1300+ boys. This position has remained exciting with the Information Resources Centre advancing from a card catalogue to full automation, the 280 sq metres of floor space increasing to 610 and in 1994 the introduction of the TEP. As Department Head I am directly

responsible to the Headmaster for the functioning of the three libraries on Campus, and have a staff of eight to assist me.

For the past four years I have also been part-time lecturer at the Gold Coast Institute of TAFE, taking both the Reference and Information Technology subjects in the Library Technicians Associate Diploma Course.

In the past I have reviewed for 'Orana', and have been published in several educational journals over the last 2 years. In 1993 I led a Workshop at ASLA (Adelaide) on CD ROM's supporting the secondary curriculum, and have run many in-service days for T/L's on information technology.

Professionally, I find the direction of information servicing exciting and a huge challenge, while privately genealogy takes up many spare hours!

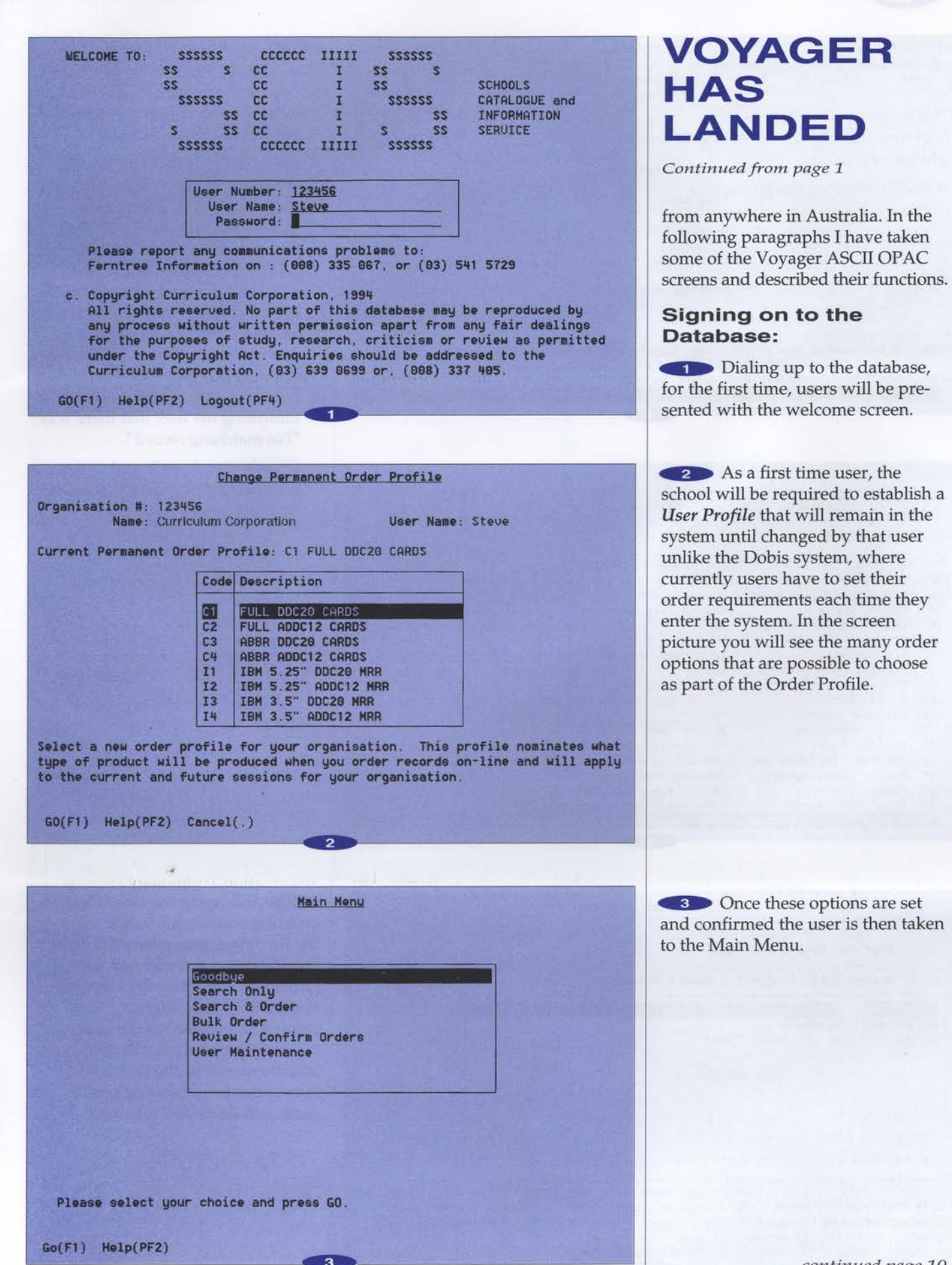

continued page 10

9

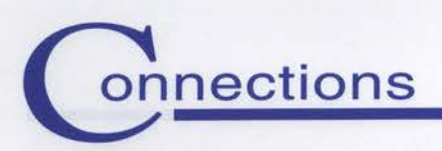

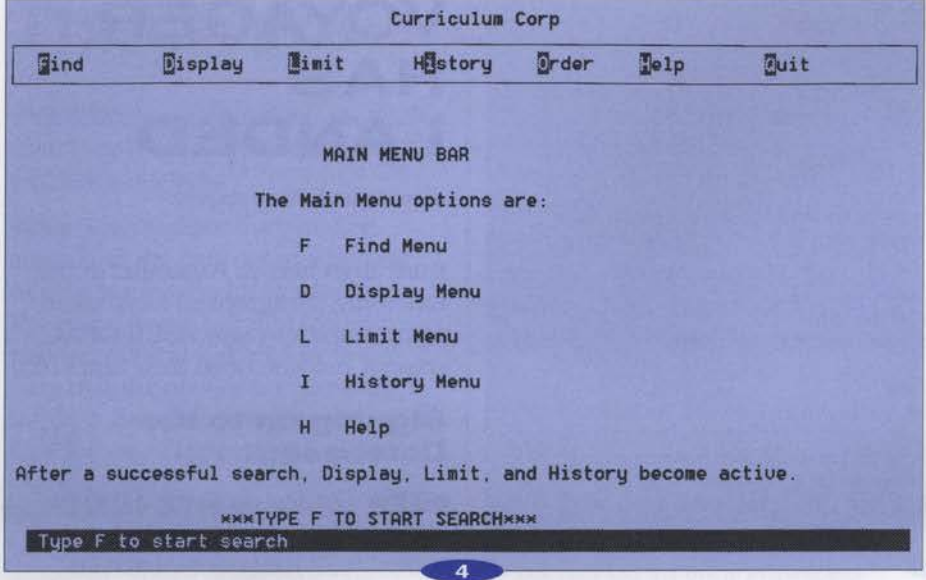

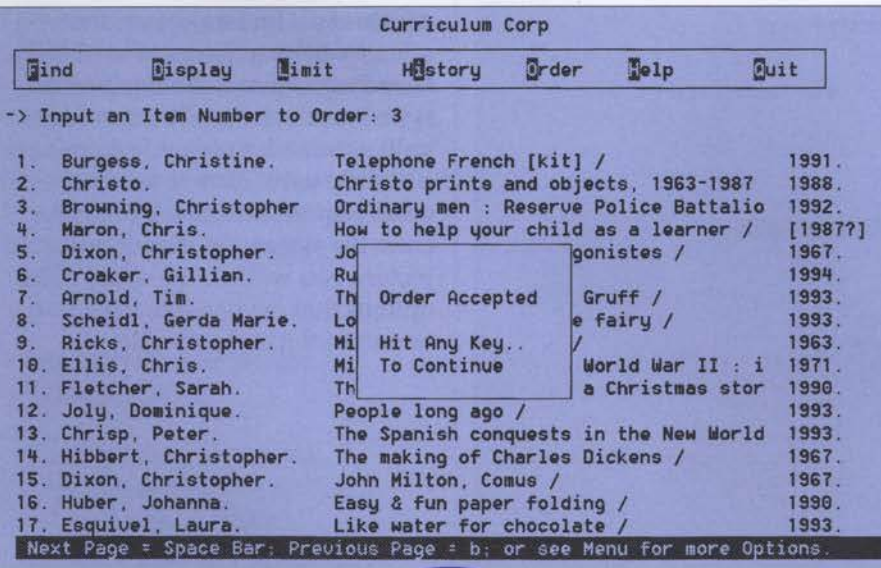

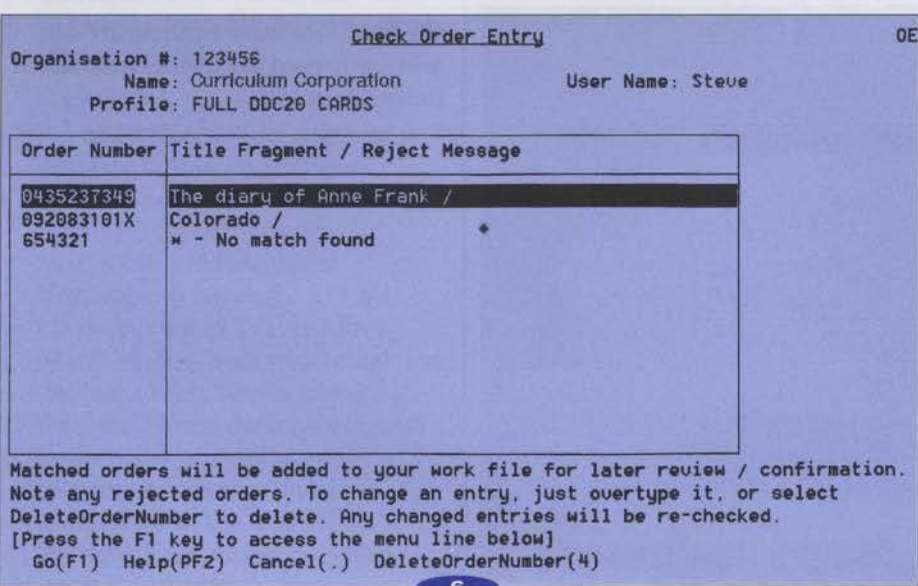

4 On this screen the User has the following options

- Once a user selects Search Only it is possible to search the database but not order any products.
- On selecting Bulk Order, users are taken into an Ordering screen that allows keying in of ISBN or **SCIS Order Numbers without** first searching of the database. On confirming of the Order, the program goes away and compares the numbers to the SCIS database and informs the user of the records ordered with a display of the SCIS order number and a fragment of the Title or a message informing the user that there was "No matching record".
- On selecting Search and Order, users are able to search the SCIS database and on locating the record, that record can be ordered using a pull down menu key.

5 Following the search and ordering session, the user is taken to the Review screen where the order is reviewed and confirmed. The Order can remain on the Voyager system for 7 days allowing more records to be added to the order then confirmed. This will save schools money as the entire order may come on one disk or sets of cards will be mailed together.

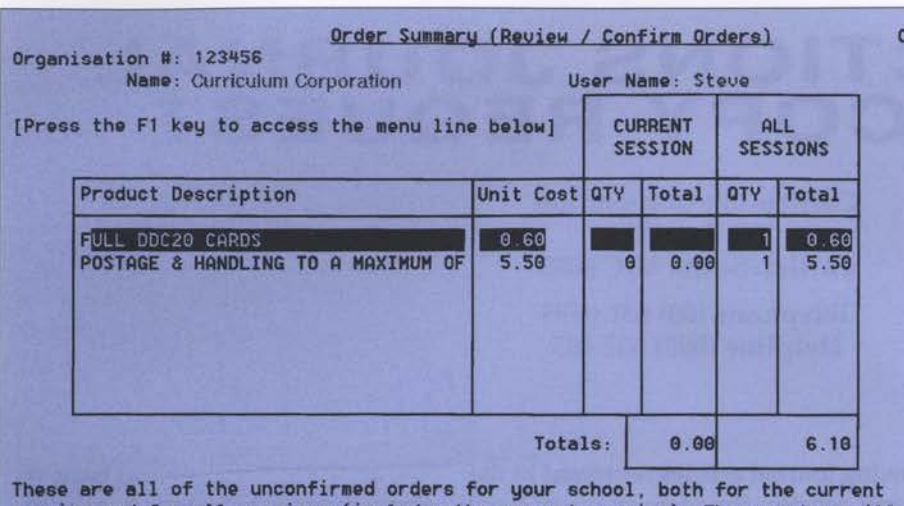

sion and for all sessions (includes the current session). These orders will only be produced once they are confirmed. Go(F1) Help(PF2) Cancel(.) ReviewOrders(4) >

10/10/94 16:11:17

GOODBYE Steve

K

Thank you for using the Curriculum Corporation's SCIS Database.

You have been logged for 1 minutes. The current on-line connect charge is \$0.65 per minute

Your connect time will be recorded against order number po1233456

You have unconfirmed orders which will expire after seven (7) days. Select Cancel, then Order Summary, to review/confirm these orders now.

\$0.65 will be charged to order number pol233456 for 1 minutes of connect time

[PRESS RETURN]

6 When the Dialup session is complete the users on signing off are reminded if they have any unconfirmed orders and will be told of the time they spent on the system. This screen can be printed off by the user.

The Voyager ASCII OPAC has been enhanced to allow schools to eventually order Curriculum Corporation publications online as well as the bibliographic records, to download records over the telephone line and also to gateway to other services.

I am sure that you too will be happy to see that "Voyager has landed" and that it will serve schools to the Year 2000 and beyond.

Lance Deveson

GO.

Senior Information Officer.

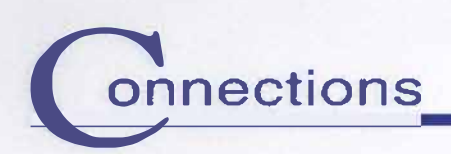

# CONNECTIONS JOURNAL<br>PHOTOCOPY REQUEST

**Curriculum Corporation** PO Box 177 **Carlton South VIC 3053** Telephone (03) 639 0699 Helpline (008) 337 405

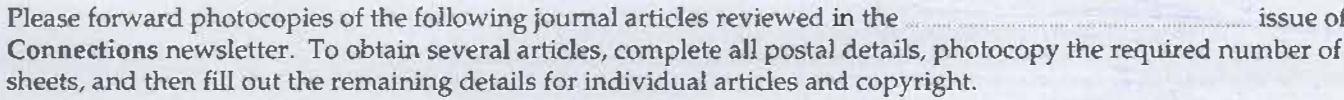

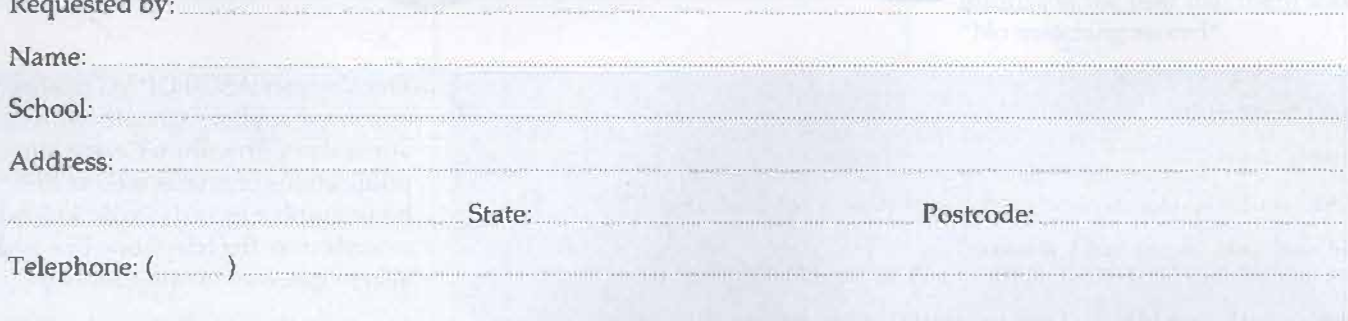

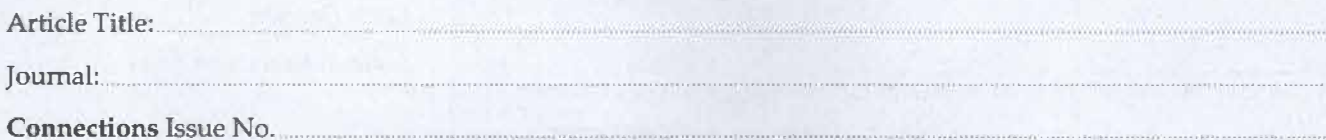

## **DECLARATION - COPYRIGHT ACT** (to be completed by requester)

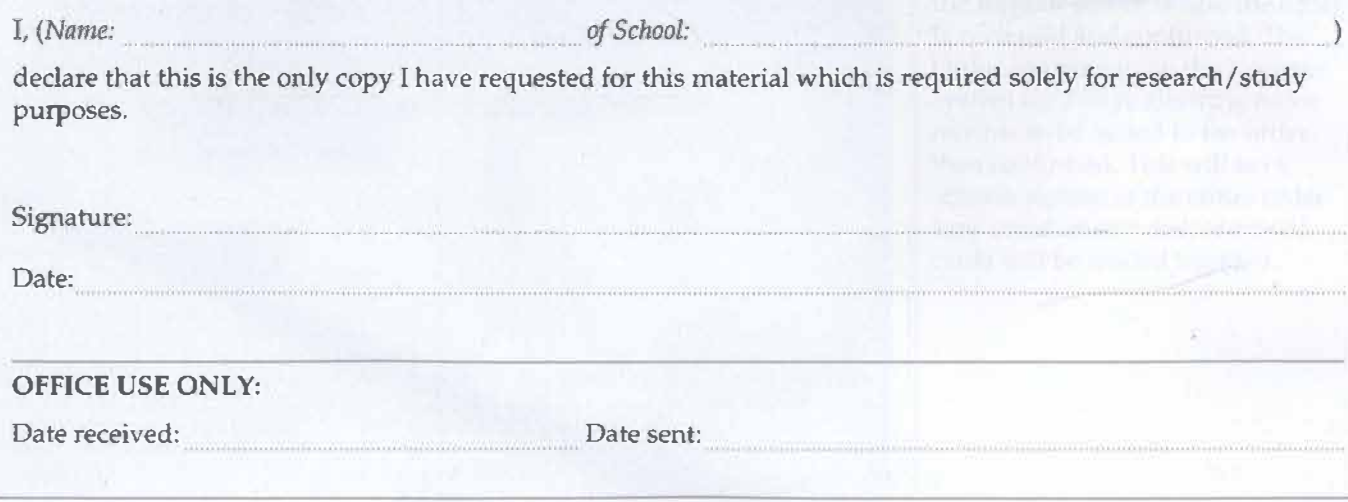